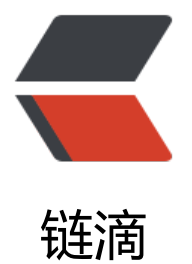

## 阿里云服务器 格式[化和挂](https://ld246.com)载数据盘到文件夹

作者:yohyow

原文链接:https://ld246.com/article/1460352896036

来源网站:[链滴](https://ld246.com/member/yohyow)

许可协议:[署名-相同方式共享 4.0 国际 \(CC BY-SA 4.0\)](https://ld246.com/article/1460352896036)

<h2 id="步骤-4-格式化和挂载数据盘">格式化和挂载数据盘</h2> <p>如果您在创建实例时选择了数据盘,在登录实例后,系统需要先格式化数据盘,然后挂载数据盘  $\langle$ /p> <p>另外,您还可以根据业务需要,对数据盘进行多分区配置。建议使用系统自带的工具进行分区操 。</p> <p><span>注意</span>: 云服务器 ECS 仅支持对&nbsp;<span>数据盘</span>&nbsp;进行二 分区,而不支持对 <span>系统盘</span>&nbsp;进行二次分区(不管是 Windows 还是 Lin x 系统)。如果您强行使用第三方工具对系统盘进行二次分区操作,可能引发未知风险,如系统崩溃 数据丢失等。</p> <p>本操作适用于&nbsp;<span>非 I/O 优化+SSD云盘 Linux</span>&nbsp; (Redhat、CentO 、Debian、Ubuntu)实例。对于 I/O 优化实例+SSD云盘数据盘分区挂载,建议使用 <a hre ="https://ld246.com/forward?goto=http%3A%2F%2Fhelp.aliyun.com%2Fknowledge\_detail% F6689611.html" title="工具: auto fdisk ssd.sh" target=" blank" rel="nofollow ugc">脚本工 : auto fdisk ssd.sh</a> </p>  $\langle$ ol $>$  $<$ li $>$ <p>使用远程连接工具,输入用户名&nbsp;<span>root</span>&nbsp;和密码登录到实例。</p>  $\langle$ /li $\rangle$  $\langle$ li $\rangle$ <p>运行&nbsp;<span>fdisk -l</span>&nbsp;命令查看数据盘。<span>注意</span>:在没有 区和格式化数据盘之前,使用 <span>df -h</span>&nbsp;命令是无法看到数据盘的。在下 的示例中,有一个 5 GB 的数据盘需要挂载。&nbsp;<br>如果执行了&nbsp;<span>fdisk -l</spa > 命令后, 没有发现 /dev/xvdb, 则表示您的实例没有数据盘, 因此无需挂载。可以忽略这 章。</p> <pre><code class="hljs coffeescript"> [root<span class="hljs-property">@xxxx</span> ~]< pan class="hljs-comment"># fdisk -l</span> <p>Disk /dev/<span class="hljs-attribute">xvda</span>: <span class="hljs-number">42.9< span> GB, <span class="hljs-number">42949672960</span> bytes<br> <span class="hljs-number">255</span> heads, <span class="hljs-number">63</span> sect rs/track, <span class="hljs-number">5221</span> cylinders<br> Units = cylinders <span class="hljs-keyword">of</span> <span class="hljs-number">16065 /span> \* <span class="hljs-number">512</span> = <span class="hljs-number">8225280</ pan> bytes<br> Sector size (logical<span class="hljs-regexp">/physical): 512 bytes /</span> <span class="hl s-number">512</span> bytes<br> I<span class="hljs-regexp">/O size (minimum/optimal): 512 bytes /</span> <span class="hlj -number">512</span> bytes<br> Disk <span class="hljs-attribute">identifier</span>: <span class="hljs-number">0x00078f9c  $/$ span $>$   $<$ /p $>$ <p>Device Boot Start End Blocks Id System<br> /dev/xvda1 \* <span class="hljs-number">1</span> <span class="hljs-number"> 222</span> <span class="hljs-number">41940992</span> <span class="hljs-number"> 3</span> Linux</p> </code><p><code class="hljs coffeescript">Disk /dev/<span class="hljs-attribute">xvdb</ pan>: <span class="hljs-number">5368</span> MB, <span class="hljs-number">536870912 </span> bytes<br> <span class="hljs-number">255</span> heads, <span class="hljs-number">63</span> sect rs/track, <span class="hljs-number">652</span> cylinders<br> Units = cylinders <span class="hljs-keyword">of</span> <span class="hljs-number">16065 /span> \* <span class="hljs-number">512</span> = <span class="hljs-number">8225280</ pan> bytes<br> Sector size (logical<span class="hljs-regexp">/physical): 512 bytes /</span> <span class="hl s-number">512</span> bytes<br> I<span class="hljs-regexp">/O size (minimum/optimal): 512 bytes /</span> <span class="hlj

```
-number">512</span> bytes<br>
Disk <span class="hljs-attribute">identifier</span>: <span class="hljs-number">0x0000000
</span><br>
\langle \text{code}\rangle \langle \text{p}\rangle \langle \text{p}\rangle \langle \text{pre}\rangle \langle \text{p}\rangle \langle \text{p}\rangle</li>
<li>执行下列命令,对数据盘进行分区。
<pre><code class="hljs nginx"> <span class="hljs-title">fdisk</span> /dev/xvdb
</code></pre>
</li>
<li><p>根据提示,依次输入&nbsp;<span>n</span>,<span>p</span>,<span>1</span>,两
回车,<span>wq</span>,分区就开始了。</p>
<pre><code class="hljs sql"> [root@xxx ~]# fdisk /dev/xvdb
Device contains neither a valid DOS partition table, nor Sun, SGI or OSF disklab el
 Building a new DOS disklabel with disk identifier 0x33eb5059.
 Changes will remain in memory only, until you decide to write them.
 After that, of course, the previous content won't be recoverable.
<p>Warning: invalid flag 0x0000 of partition table 4 will be corrected by w(rite)</p>
<p>WARNING: DOS-compatible mode is deprecated. It's strongly recommended to<br>
switch off the mode (command 'c') and <span class="hljs-operator"><span class="hljs-keywo
d">change</span> display units <span class="hljs-keyword">to</span><br>
sectors (command <span class="hljs-string">'u'</span>).</span></p>
<p>Command (m <span class="hljs-keyword">for</span> <span class="hljs-keyword">hel
</span>): n<br>
Command <span class="hljs-keyword">action</span><br>
e <span class="hljs-keyword">extended</span><br>
p <span class="hljs-keyword">primary</span> <span class="hljs-keyword">partition</spa
> (<span class="hljs-number">1</span>-<span class="hljs-number">4</span>)<br>
p<br>
<span class="hljs-keyword">Partition</span> <span class="hljs-built_in">number</span> (
span class="hljs-number">1</span>-<span class="hljs-number">4</span>): <span class="hl
s-number">1</span><br>
<span class="hljs-keyword">First</span> cylinder (<span class="hljs-number">1</span>-<
pan class="hljs-number">652</span>, <span class="hljs-keyword">default</span> <span c
ass="hljs-number">1</span>):<br>
<span class="hljs-keyword">Using</span> <span class="hljs-keyword">default</span> <s
an class="hljs-keyword">value</span> <span class="hljs-number">1</span><br>
<span class="hljs-keyword">Last</span> cylinder, +cylinders <span class="hljs-keyword">o
</span> +<span class="hljs-keyword">size</span>{K,M,G} (<span class="hljs-number">1</
pan>-<span class="hljs-number">652</span>, <span class="hljs-keyword">default</span>
<span class="hljs-number">652</span>):<br>
<span class="hljs-keyword">Using</span> <span class="hljs-keyword">default</span> <s
an class="hljs-keyword">value</span> <span class="hljs-number">652</span></p>
<p>Command (m <span class="hljs-keyword">for</span> <span class="hljs-keyword">hel
\langlespan>): wq\langlebr>
The <span class="hljs-keyword">partition</span> <span class="hljs-keyword">table</span
 has been altered!</p>
\langle\gamma\gamma\ranglecode class="hljs sql">Calling ioctl() \langle\gamma\rangle\gamma\rangle class="hljs-keyword">to \langle\gamma\rangle\gamma\ranglepan> re
<span class="hljs-keyword">read</span> <span class="hljs-keyword">partition</span> <s
an class="hljs-keyword">table</span>.<br>
Syncing disks.<br>
\langle \text{code}\rangle \langle \text{p}\rangle \langle \text{p}\rangle \langle \text{pre}\rangle \langle \text{p}\rangle \langle \text{p}\rangle</li>
\langleli\rangle
```
<p>执行&nbsp;<span>tdisk -l</span>&nbsp;命令,宣看新的分区。新分区 xvdb1 已经创建好 如下面示例中的/dev/xvdb1。</p> <pre><code class="hljs coffeescript"> [root<span class="hljs-property">@xxx</span> ~]<s an class="hljs-comment"># fdisk -l</span> <p>Disk /dev/<span class="hljs-attribute">xvda</span>: <span class="hljs-number">42.9< span> GB, <span class="hljs-number">42949672960</span> bytes<br> <span class="hljs-number">255</span> heads, <span class="hljs-number">63</span> sect rs/track, <span class="hljs-number">5221</span> cylinders<br> Units = cylinders <span class="hljs-keyword">of</span> <span class="hljs-number">16065 /span> \* <span class="hljs-number">512</span> = <span class="hljs-number">8225280</ pan> bytes<br> Sector size (logical<span class="hljs-regexp">/physical): 512 bytes /</span> <span class="hl s-number">512</span> bytes<br> I<span class="hljs-regexp">/O size (minimum/optimal): 512 bytes /</span> <span class="hlj -number">512</span> bytes<br> Disk <span class="hljs-attribute">identifier</span>: <span class="hljs-number">0x00078f9c  $/$ span> $$ <p>Device Boot Start End Blocks Id System<br>  $\le$ span class="hljs-number">1 $\le$ /span> $\le$ span class="hljs-number"> 222</span> <span class="hljs-number">41940992</span> <span class="hljs-number"> 3</span> Linux</p> <p>Disk /dev/<span class="hljs-attribute">xvdb</span>: <span class="hljs-number">5368< span> MB, <span class="hljs-number">5368709120</span> bytes<br> <span class="hljs-number">255</span> heads, <span class="hljs-number">63</span> sect rs/track, <span class="hljs-number">652</span> cylinders<br> Units = cylinders <span class="hljs-keyword">of</span> <span class="hljs-number">16065 /span> \* <span class="hljs-number">512</span> = <span class="hljs-number">8225280</ pan> bytes<br> Sector size (logical<span class="hljs-regexp">/physical): 512 bytes /</span> <span class="hl s-number">512</span> bytes<br> I<span class="hljs-regexp">/O size (minimum/optimal): 512 bytes /</span> <span class="hlj -number">512</span> bytes<br> Disk <span class="hljs-attribute">identifier</span>: <span class="hljs-number">0x33eb505  $<$ /span> $<$ /p> </code><p><code class="hljs coffeescript">Device Boot Start End Blocks Id Sys em<br> /dev/xvdb1 <span class="hljs-number">1</span> <span class="hljs-number"> 52</span> <span class="hljs-number">5237158</span>+ <span class="hljs-number">8 </span> Linux<br>  $\langle \text{code}\rangle \langle \text{p} \rangle \langle \text{p} \rangle \langle \text{p} \rangle \langle \text{p} \rangle \langle \text{p} \rangle$  $\langle$ /li $\rangle$  $<$ li $>$ <p>执行下列命令,对新分区进行格式化。格式化所需时间取决于数据盘大小。您也可自主决定选用 他文件格式, 如 ext14 等。</p> <pre><code class="hljs"> mkfs.ext3 /dev/xvdb1 </code></pre>  $\langle$ /li $\rangle$ 

 $<$ li $>$ 

<p>执行下列命令写入新分区信息。</p>

<p>我的系统是Ubuntu 12.04 不支持 barrier,所以对该系统正确的命令是:</p> <pre><code class="hljs ruby">echo <span class="hljs-string">'/dev/xvdb1 /mnt ext3 default 0 0'</span><span class="hljs-prompt">&gt;&gt; </span>/etc/fstab</code></pre> <pre>其他版本可以用<br>echo <span class="hljs-string">'/dev/xvdb1 /mnt ext3 barrier=0 0

'</span><span class="hljs-prompt">&gt;&gt;</span>/etc/fstab</pre>

```
<p><br>完成后,可以使用 cat /etc/fstab 命令查看。</p>
<p>如果需要把数据盘单独挂载到某个文件夹,比如单独用来存放网页,可以修改以上命令中的 /mnt
部分。</p>
<p>例如:我需要挂载到/alidata/datatmp下,则命令为</p>
<pre><code class="hljs ruby">echo <span class="hljs-string">'/dev/xvdb1 /alidata/datatmp
ext3 defaults 0 0'</span><span class="hljs-prompt">&qt;&qt; </span>/etc/fstab<br> 顺便
下创建软连接示例命令 ln -s /alidata/datatmp /alidata/data 给datatmp创建了一个data软连接。<
code></pre>
\langle/li\rangle\langleli\rangle<p>执行&nbsp;<span>mount /dev/xvdb1 /mnt</span>&nbsp;挂载新分区, 然后执行&nbsp;<
pan>df-h</span>&nbsp;查看分区。如果出现数据盘信息, 说明挂载成功, 可以使用新分区了。</
>
<pre><code class="hljs coffeescript"> [root<span class="hljs-property">@xxx</span> ~]<s
an class="hljs-comment"># mount /dev/xvdb1 /mnt</span>
 [root<span class="hljs-property">@xxx</span> ~]<span class="hljs-comment"># df -h</s
an>
Filesystem Size Used Avail Use% Mounted <span class="hljs-literal">on</span>
 <span class="hljs-regexp">/dev/xvda1 40G 1.5G 36G 4% /</span>
tmpfs <span class="hljs-number">498</span>M <span class="hljs-number">0</s
an> <span class="hljs-number">498</span>M <span class="hljs-number">0</span>% /d
v/shm
 /dev/xvdb1 <span class="hljs-number">5.0</span>G <span class="hljs-number">139</
pan>M <span class="hljs-number">4.6</span>G <span class="hljs-number">3</span>% 
alidata/datatmp<br><br><br></code></pre>
</li>
```
 $<$ /ol $>$